## TECH TRAINER VOL. 0.8 OCTOBER 9, 2009

Michael K. Berg michael.berg@eastern.k12.in.us

8

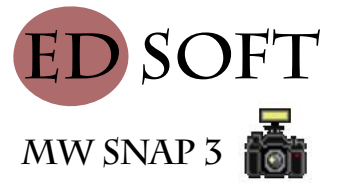

MW Snap 3 is a handy tool for taking pictures of your desktop and it is absolutely free for both personal and commercial use. I know many of you already know how to use the print screen function of your keyboard; while that function is great for capturing entire screens, it is rather cumbersome if you want to capture only a certain part of your screen. MW Snap adds partial screen capture to your library of tools for educational use. The program allows you to snap full screen, specific program windows, icon size images, or user defined areas of the screen. This comes in really handy if you are creating a tutorial or PowerPoint in the pursuit of education. You can even save the image files you create to your hard drive for future use, something that is again, more complicated with regular screen capture. Visit the site and give it a try at www.mwsnap.com

## **Upcoming Events and Training**

\*October 14, Acuity follow-up meeting at 1:35 in Kim Patterson's room. \*School website training coming soon. \*White board training under scheduling. \*I will be out of the office on Thursday and Friday.

**GET SITES**  "Great Educational Technology" Sites www.starfall.com www.spellingcity.com

## **Little Steps**

Learning new technology can be a challenge. It's not about learning everything at once; it's about learning one skill that you can use easily and then adding others along the way. There are many ways to begin simple integration steps. Integrating a video clip into a lesson provides a starting point. Sure you could just use a tv with a dvd player, but by taking initiative and learning how to set-up a projector in your room you take a step toward integrating internet and interactive content into your lessons. Digital photography is another great example. Your goal may be to create a photo project that integrates with a classroom assignment, but if you know nothing about using a digital camera or editing pictures on a computer, you may not get the results you want. Use the camera to create visual aides for lessons or vocab words at first. In the process you will learn how to create, transfer and transform pictures. And the final example for today deals with web pages. Setting small goals at first helps you learn how to layout and maintain a page. Simply creating a basic web page and keeping it up to date is a great accomplishment. Master that and you'll better understand how to create a moodle page that **PRODUCTIVITY TIP #8** provides interactivity for your students.

Word is an interesting piece of software with many shortcuts built in to save you time. One nice feature is that you can always quit Word and resume right where you left off. If you quit editing a document somewhere in the middle, don't waste time trying to remember exactly where you were. Instead open the document and then press "Shift+F5" to resume working in the exact same spot.